# **Circuito Administrativo para la tramitación de la Pensión No Contributiva por Invalidez Laboral**

**OBJETIVO:** Recepción del trámite, evaluación médica y socioeconómica del expediente y realización del acto administrativo correspondiente de la Pensiones no Contributivas por Invalidez otorgadas/denegadas al amparo de la Ley N° 13.478 y modificatorias reglamentada por el Decreto N° 432/97. (Debería explicarse el objeto del trámite, para que se realiza)

# **ACTORES:**

- **Solicitante**: Requirente del beneficio de una Pensión No contributiva por Invalidez laboral (PNCIL), al iniciar la tramitación del CMO digital conforme lo establecido por la Resolución N°39/19 de la ANDIS.
- **Médico**: Profesional médico con matrícula nacional o provincial vigente, y que se desempeñe en establecimiento público de salud del Registro Federal de Establecimientos de Salud (REFES) del Ministerio de Salud y Desarrollo Social de la Nación.

# **De la Agencia Nacional de Discapacidad:**

• **Dirección de Despliegue Territorial y Acceso a Beneficios (DDTyAB)**: Tiene bajo su responsabilidad la verificación del Inicio del trámite a través de Ventanilla única en ANSeS, previa acreditación de los requisitos pertinentes, y la recepción de datos personales y socioeconómicos; y la recepción del CMO digital a través de TAD: utilizando el sistema PNC Digital que unifica en el mismo los datos de cada solicitante. Evaluar que cumpla con todos los requisitos imprescindibles para la tramitación del beneficio. Dar de alta el Expediente Electrónico para su tramitación a través de Gestión Documental Electrónica (GDE) y agregado del control SINTyS (Sistema de Identificación Nacional Tributario y Social).

Hay tres sectores en la dirección: Carga, Control SINTyS y Evaluación.

Sector Carga: Sus funciones son dar de alta en el sistema GDE, para las pensiones por Invalidez en un expediente electrónico; carga el informe médico correspondiente al Expediente electrónico de CMOd y los datos del cruce socioeconómico proveniente del sistema PNCIL.

Sector Control SINTyS: selecciona del sistema PNC Digital los expedientes con evaluación médica para separar por lote, carga la solicitud del lote en el sistema de SINTyS, revisa que el expediente se encuentre completo para ser evaluado y la correcta recepción del lote SINTyS y vincula el SINTyS a cada uno de los expedientes electrónicos.

Sector Evaluación: Verifican en el sistema PNC Digital los datos del socioeconómico relevados en ANSES provenientes del sistema PNCIL realizados de acuerdo a la Resolución 76/2019; teniendo en cuenta el informe SINTyS y los datos socioeconómicos evalúa las incompatibilidades y realiza el informe indicando si aprueba o no el Socioeconómico.

- **Coordinación De Fiscalización Médica (CFM):** Recibe el Certificado Médico (CMO) a través de la Plataforma Tramite a Distancia (TAD), analiza el mismo y emite un informe verificando el cumplimiento de los requisitos previstos en el Decreto N° 432/97.
- **Dirección de Detección de Vulnerabilidad y Determinación de Derechos (DDVyDD):** Recibe los Expedientes Electrónicos con los informes provenientes de la CFM y de DDTyAB, analiza los mismos, verifica los casos favorables y desfavorables, confeccionando el proyecto de acto administrativo de otorgamiento o denegatoria según corresponda y eleva las actuaciones a la DNAyAE.

Tiene dos sectores de trabajo la de Otorgamientos y Denegatorias.

Sector Otorgamiento: selecciona por Tipo de trámite los expedientes otorgados identificados con SI Incapacita y SI Aprueba socioeconómico; se arman lotes de tramitación conjunta por tipo de trámite; se verifica la reserva presupuestaria y el control de incompatibilidad para preparar el Informe técnico de aprobación del socioeconómico, elevada a la firma del director de la DDVyDD y el acto administrativo de otorgamiento que se eleva a la firma de la DNAyAE.

Sector Denegatorias: selecciona por Tipo de trámite los expedientes denegados identificados con NO Incapacita y/o NO Aprueba socioeconómico en el sistema PNC Digital; arman lotes de Expedientes Electrónicos para la tramitación conjunta en GDE; realiza un IF Técnico aclarando el motivo y lo adjuntan al Expediente electrónico de tramitación conjunta elevando a la firma del director de la DDVyDD y preparan el Acto administrativo de denegatoria elevado a la firma de la DNAyAE.

- **Dirección Nacional de Apoyos y Asignaciones Económicas (DNAyAE):** Recibe los proyectos de Acto Administrativo de Otorgamientos y Denegatorias, los firma y eleva a Dictaminar y realizar reserva presupuestaria en caso de corresponder.
- **Dirección de Presupuesto y Contabilidad (DPYC):** Para los otorgamientos la dirección de presupuesto realizará la reserva presupuestaria correspondiente.
- **Dirección de Asuntos Legales (DAL):** Dictamina sobre los proyectos de Acto Administrativo y eleva a la firma de la Dirección Ejecutiva, o al área sustantiva que ésta designe, para realización y firma del Acto Administrativo.
- **Dirección Ejecutiva (DE):** La dirección ejecutiva es competente para suscribir, o designar al área competente que lo hará, para suscribir el Acto Administrativo de otorgamiento o denegatoria de las Pensiones No Contributivas de Invalidez.
- **Dirección de Asignación de Apoyos Económicos y Liquidación (DAAEyL):** Una vez firmado el Acto Administrativo, se deberá notificar al solicitante y enviar copia de los Actos Administrativos a ANSES, para que puedan evacuar desde Ventanilla Única las consultas que se realicen y para la liquidación del beneficio. Luego verificar que los otorgamientos estén liquidados.

Los sectores de trabajo son: Verificación, Notificaciones y Liquidaciones.

Sector Verificación: reciben el Expediente de Tramitación conjunta y se verifica que el AA se encuentre firmado, y registra el número en el sistema PNC Digital.

Sector Notificaciones: Se notifica de conformidad con los requisitos de la Ley de Procedimientos Administrativos y su reglamentación al solicitante el AA y se comunica a través del sistema PNC Digital al PNCIL de ANSES

Sector Liquidaciones: autoriza a realizar la liquidación y pago de aquellos expedientes con Acto administrativo de otorgamiento firmado, realiza un control de la liquidación de los beneficios otorgados.

# **SISTEMAS A UTILIZAR:**

• **TAD - Trámites a Distancia:** plataforma

<https://tramitesadistancia.gob.ar/tramitesadistancia/detalle-tipo/2515> que utilizan los médicos y directivos de los centros de salud pública para la realización del Certificado Médico Oficial digital de los solicitantes del beneficio. El certificado llega a la Agencia a través de GDE individualmente en un expediente electrónico reservado y obtenemos información estadística en la página de reportes:

<https://reportes.gob.ar/#/views/TrmitesparalaconfeccindeCertificadoMdicoOficialCMO/> con estos datos se alimenta el sistema PNC digital.

- **PNCIL - Pensiones No Contributivas de Invalidez Laboral:** utilizado en ANSES para el inicio, y la atención de solicitantes de pensiones no contributivas por invalidez laboral. A través del mismo se realizan los chequeos de incompatibilidades de acuerdo a la Resolución Nº 76/2019, se da de alta el expediente ANME correspondiente al solicitante y brindan información al solicitante una vez realizado el acto administrativo de denegatorio u otorgamiento con la liquidación correspondiente.
- **GDE – Gestión Documental Electrónica:** plataforma de gestión de expedientes de la administración pública nacional que permite la tramitación de los mismos en forma individual o conjunta.
- **PNC Digital: Pensiones No Contributivas con Trámite Digital:** Sistema de gestión de pensiones no contributivas donde se vinculan los datos de CMO digital (TAD) y los provenientes del sistema PNCIL de ANSES. Es utilizado por las áreas intervinientes en la tramitación y vinculación de las actuaciones. A través del mismo también se envía la información a ANSES para informar a los solicitantes.

# **INSTANCIAS DEL PROCEDIMIENTO:**

### *Etapa 1: Inicio*

### **010- Inicio en ANSES de Pensión No Contributiva de Invalidez Laboral (PNCIL):**

De acuerdo con el convenio suscripto entre la Agencia Nacional de Discapacidad (ANDIS) y la Administración Nacional de la Seguridad Social (ANSES) - CONVE-2018-43706986-ANSES-ANSES- , el solicitante debe sacar un turno para el inicio de la pensión en la página web de la ANSES [\(https://www.anses.gob.ar/pension-no-contributiva-por-invalidez\)](https://www.anses.gob.ar/pension-no-contributiva-por-invalidez). Deberá tener acreditado los datos personales actualizados en ADP, propios y de su grupo familiar. Concurre al turno en la UDAI más cercana a su domicilio, y si los controles que se realizan con la base de datos de ANSES de ingresos, consumos, bienes – según los criterios para la determinación del estado socio-económico y de vulnerabilidad de los solicitantes publicado en el boletín oficial: Resolución RESOL-2019-76-APN-DE#AND- no arrojan incompatibilidades, se da de alta el expediente y es enviado a la Agencia Nacional de Discapacidad a través del sistema PNCIL y ANME de ANSES.

#### **020- Inicio en Centro de Salud – Certificado Médico Oficial Digital (TAD- Trámites a Distancia):**

En paralelo el solicitante concurre a un Centro de Salud Pública, inscripto en el REFES (Registro Federal de Salud) a efectos de tramitar el Certificado Médico Oficial Digital, aprobado por Resolución ANDIS 39/2019. El médico lo completa a través de TAD adjuntando declaración jurada del solicitante, certificado médico y estudios complementarios. El mismo es firmado por el médico y el directivo del centro de salud. Llega a ANDIS, convertido desde TAD en un Expediente Electrónico Reservado del sistema GDE.

#### **030- Identificar Tipo de trámite:**

Desde la DDTyAB se selecciona del sistema PNC Digital cada CUIL, se identifica el tipo de trámite y que tenga el expediente de CMO y los datos desde PNCIL.

#### **040- Tiene Inicio en PNCIL y CMO:**

Si es NO: Permanece a la espera por 90 días. Si el plazo se encuentra vencido se cambia de estado al expediente en el sistema PNC Digital como "50-ANULADO"

Si es SI:

### **050- Generar EE en GDE Según Tipo y Referencia N°ANME:**

El sector de cargas de la DDTyAB da de alta en el sistema GDE, para las pensiones por Invalidez, un expediente electrónico, en la carátula se referenciará con el número de ANME.

#### **060- Vincular datos PNCIL al Expediente:**

En el Expediente Electrónico generado se cargará el informe médico correspondiente al Expediente electrónico de CMOd y los datos del cruce socioeconómico proveniente del sistema PNCIL de ANSES.

Se vincula en el sistema PNC Digital el número de Expediente electrónico generado.

# *Etapa 2: Auditoría Médica*

### **100- Verificación de la matrícula sea válida:**

La CFM verifica si la matrícula médica firmante del Certificado Médico digital es válida. En caso de no serlo, el Expediente Electrónico generado es declarado INVÁLIDO y girado a la Guarda Temporal/Archivo. Se indica la novedad en el sistema PNC Digital.

Si es válida:

# **110- Verificar si la Invalidez es mayor al 76 % Total y Permanente:**

**SI** es Mayor al 76% Total y Permanente:

#### **120- Evaluar EE-CFM:**

La CFM verifica el porcentaje, el tipo de incapacidad, la patología y los estudios complementarios, en caso de ser insuficientes, no acreditar la patología o detectar errores continúa en 130. Si está completo continúa en 140.

#### **130- Devolver para subsanar:**

Se devuelve el expediente electrónico de CMOD, a través de TAD, al médico firmante para que se complete o corrija el expediente.

#### **140- Incapacita**

Si es **SI:** se prepara un informe INCAPACITA.

#### **150- Preparar IF Técnico INCAPACITA:**

Se prepara en GEDO un IF técnico con el adjunto anterior y se envía a firmar al Coordinador de Fiscalización Médica. Continúa en 170.

Si es **NO**: se prepara un informe NO INCAPACITA: por patología no incapacitante, y/o por estudios complementarios insuficientes para avalar patología invalidante. Continúa en 160.

**NO** es Mayor al 76% Total y Permanente:

Prepara un informe NO INCAPACITA: por no cumplir con los requisitos de la PNC. Continúa en 160.

### **160- Preparar IF Técnico NO INCAPACITA:**

Se prepara el informe, adjuntando los informes de los auditores revisores. Y se lo envía a firmar al Coordinador de Fiscalización Médica. Continúa en 170.

### **170- Firmar IF Técnico:**

El Coordinador/a de Fiscalización Médica firma el informe Técnico correspondiente

### **180- Registrar IF Técnico incapacita/no incapacita en EE y Sistema PNC Digital.**

Se registra en el sistema el N° de IF y si INCAPACITA.

# *Etapa 3: Control y Evaluación*

### **230- Verificar Expedientes con Evaluación Médica:**

El sector de control de SINTyS (Sistema de Identificación Nacional Tributario y Social) de la DDTyAB selecciona del sistema PNC Digital los expedientes con evaluación médica. Se separan por lote.

### **240- Cargar Lote para SINTyS:**

Armado de Lote y carga la solicitud en el sistema de SINTyS realizado por el sector de Control de SINTyS de la DDTyAB. Se registra en el sistema PNC Digital el número de lote.

#### **250- Revisar expediente Completo Por Tipo:**

El área del control de SINTyS de la DDTyAB revisa que el expediente se encuentre completo para ser evaluado y la correcta recepción del lote SINTyS donde estaba incluido.

#### **260- Vincular SINTyS a EE**:

El área del control de SINTyS de la DDTyAB selecciona el lote y se vincula el SINTyS a cada uno de los expedientes electrónicos.

#### **270- Revisar Datos ADP – Ingresos – Consumos – Bienes:**

Verificar en el sistema PNC Digital, la subsistencia de los criterios para la determinación del estado socio-económico y de vulnerabilidad de los solicitantes, conforme lo establecido por la Resolución RESOL-2019-76-APN-DE#AND, relevados en la base de datos de ANSES (CONVE-2018-43706986-ANSES-ANSES) provenientes del sistema PNCIL.

#### **280- Evalúa Socio Económico:**

El sector de evaluación de DDTyAB, teniendo en cuenta el informe SINTyS y los datos del estado socio-económico y de vulnerabilidad de los solicitantes-confirmado en el punto 270 por el sector Control SINTyS de la DDTyAB- evalúa las incompatibilidades y realiza el informe indicando si aprueba o no el Socioeconómico.

#### **Evaluación del Socioeconómico**

**NO** aprueba:

#### **290- Preparar IF Técnico NO APRUEBA:**

Se prepara un IF Técnico con el informe realizado en 280, indicando que NO aprueba el socioeconómico de acuerdo con los términos de la RESOL-2019-76-APN-DE#AND. Y lo envía a la firma del directivo de la DDTyAB. Continúa en 310.

**SI** aprueba:

#### **300- Preparar IF Técnico APRUEBA:**

Se prepara un IF Técnico con el informe realizado en 280, indicando que aprueba el socioeconómico de acuerdo a la RESOL-2019-76-APN-DE#AND. Y lo envía a la firma del directivo de la DDTyAB. Continúa en 310.

### **310- Firmar IF Técnico Socioeconómico:**

El directivo a cargo de la DDTyAB firma el informe técnico socioeconómico.

### **320- Registrar N° IF y Aprueba: SI-NO:**

Se registra el informe técnico y SI o NO aprueba el socioeconómico.

# *Etapa 4: Determinación de Derechos*

#### **Denegatorias:**

#### **330- Seleccionar INCAPACITA y/o APRUEBA= NO:**

En el sistema PNC Digital el sector de determinación de derechos de denegatorias selecciona por Tipo de trámite los expedientes denegados identificados con NO Incapacita y/o NO Aprueba socioeconómico.

#### **340- Realizar IF Técnico Denegatoria según Tipo Trámite:**

Se arman lotes de Expedientes Electrónicos para la tramitación conjunta en GDE por tipo de trámite y motivo de Denegatoria. Se realiza un IF Técnico aclarando el motivo. Es adjuntado al Expediente electrónico de tramitación conjunta.

#### **350- Preparar Proyecto de AA:**

La Dirección de DDVyDD prepara el proyecto de AA de Denegatoria y envía a la firma de la DNAyAE.

#### **360- Firmar Proyecto AA Denegatoria:**

La DNAyAE firma el proyecto de AA. Se envía a DAL a Dictaminar el Expediente de Tramitación Conjunta.

#### **370- Registrar: Marcar Denegados Y N° de Proyecto:**

Se registra en el sistema PNC Digital los expedientes denegados.

#### **Otorgamientos:**

#### **380- Seleccionar INCAPACITA=SI APRUEBA=SI:**

En el sistema PNC Digital el sector de otorgamientos de la DDVyDD selecciona por tipo de trámite los expedientes otorgados identificados con SI Incapacita y SI Aprueba socioeconómico. Se arman lotes de tramitación conjunta por tipo de trámite.

#### **390- Confirmar Reserva Presupuestaria:**

El sector de Presupuesto de la DPYC recibe el expediente electrónico de tramitación conjunta y realiza la reserva presupuestaria para los beneficios a otorgar. Envía el EE conjunto a Revisar.

#### **400- Revisar Incompatibilidad:**

Se marca en el sistema PNC Digital aquellos expedientes para confirmar que continúen en el marco de la RESOL-2019-76-APN-DE#AND; mediante vinculación de los sistemas PNC Digital y PNCIL, ANSES verifica en sus bases de datos que los expedientes aprobados continúen cumpliendo con los requisitos. Si está OK continúa en 410 y si No –es incompatible- en 340.

#### **410- Realizar IF Técnico Otorgamiento según Tipo Expediente:**

La DDVyDD realiza un IF Técnico de otorgamiento.

#### **420- Preparar Proyecto de AA:**

La DDVyDD prepara el proyecto de AA de Otorgamiento y envía a la firma de la DNAyAE.

#### **430- Firmar Proyecto AA Otorgamiento:**

La DNAyAE firma el proyecto de AA. Se envía para Dictaminar el Expediente de Tramitación Conjunta.

#### **440- Registrar: Marcar Otorgados Y N° de Proyecto:**

Se registra en el sistema PNC Digital los expedientes otorgados.

#### *Etapa 5: Dictamen-Firma AA*

#### **450- Dictaminar Otorgamientos:**

La Dirección de Asuntos Legales dictamina el Expediente de Tramitación Conjunta el otorgamiento de PNC. Envía a la Dirección Ejecutiva, o a quien ésta designe, para la suscripción del AA. Continúa en 470.

#### **460- Dictaminar Denegatoria:**

La Dirección de Asuntos Legales dictamina el Expediente de Tramitación Conjunta la denegatoria de PNC. Envía a la Dirección Ejecutiva, o a quien ésta designe, para suscripción el AA.

#### **470- Firmar AA Denegatoria:**

La Dirección Ejecutiva, o a quien ésta designe, suscribe el AA de Denegatoria del Beneficio y envía a notificar dicho acto.

#### **480- Firmar AA Otorgamiento:**

La Dirección Ejecutiva, o quien ésta designe, suscribe el AA de Otorgamiento del Beneficio y envía a notificar dicho acto y la liquidación del mismo.

### *Etapa 6: Informar - Controlar Liquidación*

#### **Denegatorias:**

#### **490- Verificar AA Firmado:**

La DAAEyL, sector de verificaciones, recibe el Expediente de Tramitación conjunta y se verifica que el AA se encuentre firmado.

#### **500- Registrar AA:**

Se registra el AA con número de Resolución Denegatoria en el sistema PNC Digital.

#### **510- Notificación AA Denegatoria + Informe del Motivo:**

Se notifica de conformidad con los requisitos de la Ley de Procedimientos Administrativos y su reglamentación al solicitante el AA y se comunica a través del sistema PNC Digital al PNCIL de ANSES que el beneficio fue denegado y se informa el motivo de denegatoria.

#### **Otorgamientos:**

#### **520- Verificar AA Firmado:**

La DAAEyL recibe el Expediente de Tramitación conjunta y se verifica que el AA se encuentre firmado.

#### **530- Registrar AA:**

Se registra el AA con número de Resolución de Otorgamiento en el sistema PNC Digital.

#### **540- Notificar y Autorizar Liquidación:**

Se notifica al solicitante el AA y se comunica a través del sistema PNC Digital al PNCIL de ANSeS que el beneficio fue otorgado y autoriza a realizar la liquidación y pago del mismo.

#### **550- Liquidación**

Se realiza un control de la liquidación de los beneficios otorgados en el sistema PNC Digital informados a través del PNCIL de ANSeS, si está bien finaliza el procedimiento y si no, se reclama la liquidación verificando que permanezca como pendiente.

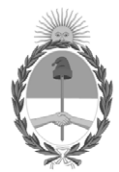

República Argentina - Poder Ejecutivo Nacional 2019 - Año de la Exportación

# **Hoja Adicional de Firmas Informe gráfico**

Número: IF-2019-99422592-APN-DNAYAE#AND

IF-2019-99422592-APN-DNAYAE#AND<br>CIUDAD DE BUENOS AIRES<br>Martes 5 de Noviembre de 2019

**Referencia:** Procedimiento administrativo para tramitación de PNCIL

El documento fue importado por el sistema GEDO con un total de 8 pagina/s.

Digitally signed by GESTION DOCUMENTAL ELECTRONICA - GDE Date: 2019.11.05 17:11:10 -03:00

Juan Cruz Pedro Escardo Torregrosa Director Nacional Dirección Nacional de Apoyos y Asignaciones Económicas Agencia Nacional de Discapacidad